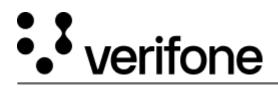

https://verifone.cloud/docs/device-management/device-management-user-guide/rollouts/contentmanagement/content-rollout-0 Updated: 09-Nov-2022

## **Content Rollout for Single Device**

Follow the option sequence below to roll out a software/parameter/content download to a single device.

**Verifone Central -> Device Management -> Devices -> View Devices** 

| )                       |                    |                 |                   |                       |                         |
|-------------------------|--------------------|-----------------|-------------------|-----------------------|-------------------------|
| Devices                 |                    |                 |                   | Alerts (50) & Notific | ations (0)              |
| ſĿ                      | TOTAL DEVICE COUNT | PENDING REGIST  |                   | SCHEDULED DEVICES     |                         |
| Actions ~<br>1 - 1 of 1 |                    |                 |                   |                       |                         |
|                         | Model 🛇            | Device Status 🛇 | Last Heartbeat* 🛇 | Hierarchy 🛇           | Device ID 🗘<br>75780828 |
| • 🧧                     | СМ5                | Active          | -1                | AutomationRootHiera   | 75780828                |
| Results per page        | 10 ^               |                 |                   |                       | Go to page              |

| <b>Verifone</b> Device Management ~ Repo              | rts ❤ Administration ❤ Help & Support     |                                                    |                           |     |
|-------------------------------------------------------|-------------------------------------------|----------------------------------------------------|---------------------------|-----|
| C Devices / Device Details / PRE-SI<br>Device Details | (                                         | Actions V File C                                   | Chain of Custody          |     |
|                                                       | Device Details Organisation/Location Soft | Device Details Organisation/Location Software Care |                           |     |
|                                                       | Model                                     | MX 915                                             | Move                      | - i |
|                                                       | Serial # / Device ID                      | 000-14Ap                                           | Move To Estate Owner Pool |     |
| (and                                                  | Device Status                             | Pending F                                          | Enable Swap               |     |
| 212                                                   | Automation Enabled                        | No                                                 | Enable Automation         |     |
|                                                       | Swap Enabled                              | No                                                 | Generate Report           |     |
|                                                       | Verishield Encryption                     | N/A                                                | Schedule Diagnostics      |     |
|                                                       | Download Schedule                         |                                                    |                           |     |
| Asset Lifecycle                                       |                                           | Status                                             | Full Tracking Report      |     |
|                                                       | Edit Serial Number/Device Id              |                                                    |                           |     |

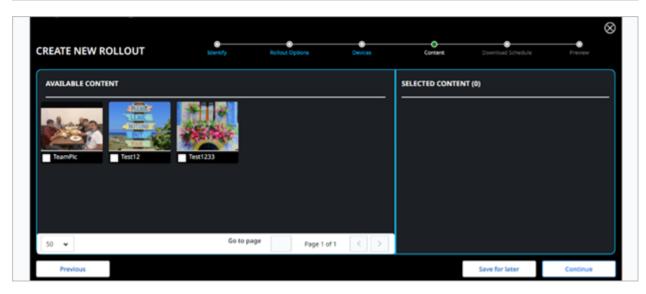

## Select the content.

| EATE NEW ROLLOUT                                            | t Options Devices         |             |         | č    | •      | •    |     | Dow | itual Scher | 6.# | Preview |
|-------------------------------------------------------------|---------------------------|-------------|---------|------|--------|------|-----|-----|-------------|-----|---------|
| DOWNLOAD SCHEDULE  Download during device maintenance hours | INSTALL<br>O Install      |             | y 20122 |      |        | -    |     |     | 94          | 74  | 1       |
| O Download immediately on next contact                      | Start in                  |             | . 100   | 74   | -      | Th I | n 5 |     |             | AM  |         |
| Start Download on: 07/21/2022 06:05 PM                      |                           |             |         |      |        |      |     |     |             | AN  |         |
|                                                             |                           |             | +       |      |        |      |     |     |             |     |         |
|                                                             |                           |             |         |      | ۰.     | _    |     |     |             |     |         |
|                                                             |                           |             | 1       |      |        | -    |     |     |             |     |         |
|                                                             | EXPIRE O                  |             |         | 7    | 27     |      |     | 01  | 10          |     |         |
|                                                             | O None                    |             | -       | î    |        |      | -   | 02  | 13          |     |         |
|                                                             | <ul> <li>Date:</li> </ul> | <b>97</b> 2 | 1/20    | 22 0 | 8.05 1 | 54   |     |     |             |     |         |
|                                                             |                           |             |         |      |        |      |     |     |             | _   |         |

Schedule for download.

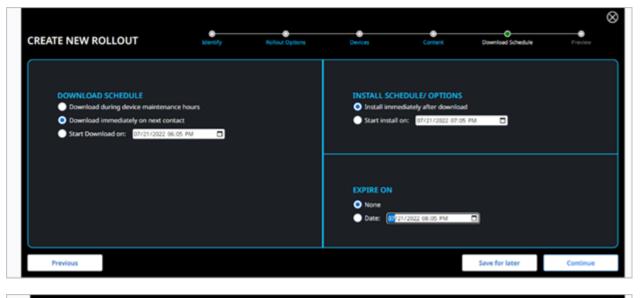

| Rollout Options:  | Content                      |                                                                                      | Content<br>Content Name | File                |                |  |
|-------------------|------------------------------|--------------------------------------------------------------------------------------|-------------------------|---------------------|----------------|--|
| Download Schedule | Download immediately on r    | next contact                                                                         | Test1233                | 1_794xN.176983      | 4812_k7avjpg   |  |
| Install Schedule  | Install immediately after do | wnload                                                                               |                         |                     |                |  |
| Expires On        | None                         |                                                                                      |                         |                     |                |  |
| Serial #          | Model                        | Hierarchy                                                                            | Status                  |                     | Last Heartbeat |  |
|                   | MX 925                       | $\label{eq:last_state} \textit{AutomationRootHierarchy} >> \textit{abcH} \textbf{E}$ | -                       | ending Registration |                |  |
|                   | MX 925                       | AutomationRootHierarchy >> abc/lE                                                    | -                       | ending Registration |                |  |

::: Verifone

Device Management ∨ Reports ∨

Administration V Help & Support

| CREATE NEW ROLLOUT | Identify      | O<br>Rollout Option                | O Devices | Download Schedule               |
|--------------------|---------------|------------------------------------|-----------|---------------------------------|
|                    |               | NEW ROLLOUT CONFIRM                | ED        |                                 |
|                    |               |                                    |           |                                 |
| Rollout Options:   | Do            | wnload Schedule:                   | Install S | chedule:                        |
| Software and Para  | ameter - Full | Download immediately on next conta | ct Ins    | tall immediately after download |
|                    |               |                                    |           |                                 |
|                    |               | ок                                 |           |                                 |
|                    |               |                                    |           |                                 |